## HOW TO REMOVE DECIMALS ON ONE LINE DATABLOCK VALUES.

1- Select device, right click, and click on **Datablock Format** or Ctrl + D

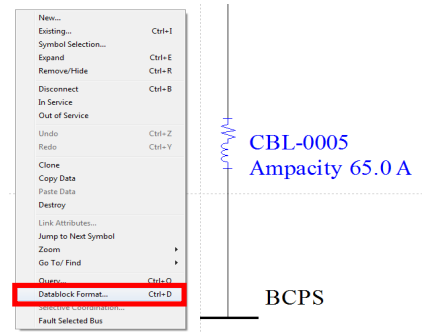

2- Click on *Edit...*, Select the Component Type, select the Attribute under Displayed Attributes, in Attribute Template insert the number of decimal points; by changing the "CableAmpacity" from ("%1 %2") to ("%1.0 %2"), the number of digits to be displayed on the datablock is changed from default, to 0 digits after the decimal point.

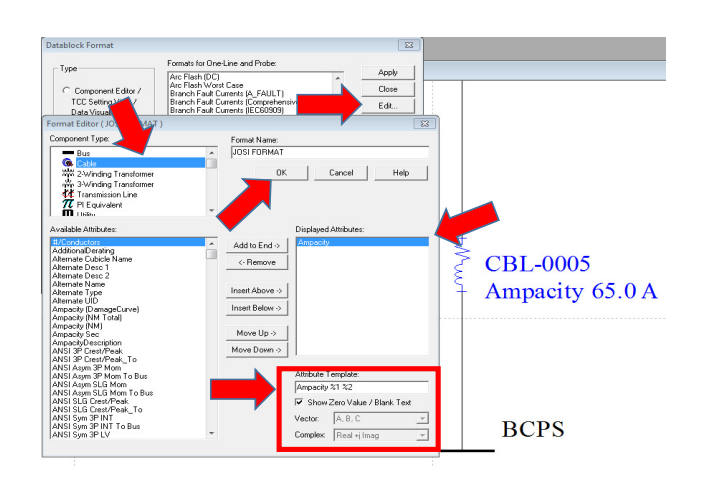

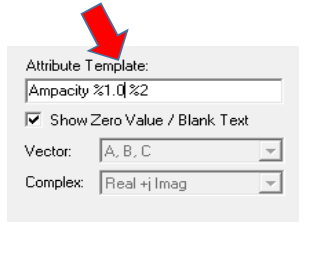

3- Click **OK**, Click **Apply** 

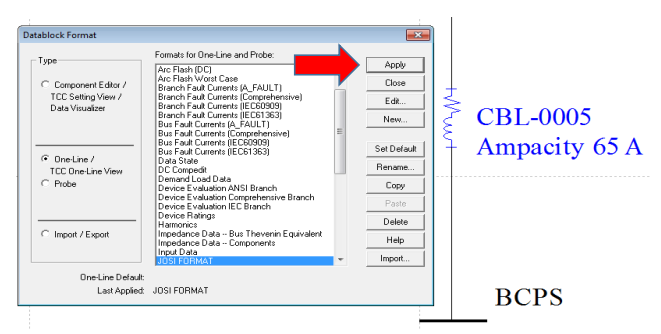